# ODBC Connectivity

by Brian Ripley Department of Statistics, University of Oxford <ripley@stats.ox.ac.uk>

July 12, 2009

Package RODBC implements ODBC database connectivity. It was originally written by Michael Lapsley (St George's Medical School, University of London) in the early days of R (1999), but after he disappeared in 2002, it was rescued and since much extended by Brian Ripley. Version 1.0-1 was released in January 2003, and RODBC is nowadays a mature and much-used platform for interfacing R to database systems.

### 1 ODBC Concepts

ODBC aims to provide a common API for access to  $SQL^1$  $SQL^1$ -based database management systems (DBMSs) such as MySQL, PostgreSQL, Microsoft Access and SQL Server, DB2, Oracle and SQLite. It originated on Windows in the early 1990s, but ODBC driver managers unixODBC and iODBC are nowadays available on a wide range of platforms (and a version of iODBC ships with recent versions of Mac OS X). The connection to the particular DBMS needs an *ODBC driver*: these may come with the DBMS or the ODBC driver manager or be provided separately by the DBMS developers, and there are third-party<sup>[2](#page-0-1)</sup> developers such as Actual Technologies, Easysoft and OpenLink. (This means that for some DBMSs there are several different ODBC drivers available, and they can behave differently.)

Microsoft provides drivers on Windows for non-SQL database systems such as DBase and FoxPro, and even for flat files and Excel spreadsheets. Actual Technologies sell a driver for Mac OS X that covers (some) Excel spreadsheets and flat files.

A connection to a specific database is called a Data Source Name or DSN

<span id="page-0-0"></span><sup>&</sup>lt;sup>1</sup>SQL is a language for querying and managing data in databases—see [http://en.](http://en.wikipedia.org/wiki/SQL) [wikipedia.org/wiki/SQL](http://en.wikipedia.org/wiki/SQL).

<span id="page-0-1"></span><sup>&</sup>lt;sup>2</sup>but there are close links between unixODBC and Easysoft, and iODBC and OpenLink.

(see [http://en.wikipedia.org/wiki/Database\\_Source\\_Name](http://en.wikipedia.org/wiki/Database_Source_Name)). See Appendix B for how to set up DSNs on your system. One of the greatest advantages of ODBC is that it is a cross-platform client-server design, so it is common to run R on a personal computer and access data on a remote server whose OS may not even be known to the end user. This does rely on suitable ODBC drivers being available on the client: they are for the major cross-platform DBMSs, and some vendors provide 'bridge' drivers, so that for example a 'bridge' ODBC driver is run on a Linux client and talks to the Access ODBC driver on a remote Windows machine.

ODBC provides an abstraction that papers over many of the differences between DBMSs. That abstraction has developed over the years, and RODBC works with ODBC version 3. This number describes both the API (most drivers nowadays work with API 3.51 or 3.52) and capabilities. The latter allow ODBC drivers to implement newer features partially or not at all, so some drivers are much more capable than others: in the main RODBC works with basic features. ODBC is a superset of the ISO/IEC 9075-3:1995 SQL/CLI standard.

A somewhat biased overview of ODBC on Unix-alikes can be found at [http:](http://www.easysoft.com/developer/interfaces/odbc/linux.html) [//www.easysoft.com/developer/interfaces/odbc/linux.html](http://www.easysoft.com/developer/interfaces/odbc/linux.html).

# 2 Basic Usage

Two groups of functions are provided in RODBC. The mainly internal odbc\* commands implement low-level access to C-level ODBC functions with sim- $ilar<sup>3</sup>$  $ilar<sup>3</sup>$  $ilar<sup>3</sup>$  names. The sql $*$  functions operate at a higher level to read, save, copy and manipulate data between data frames and SQL tables. The two low-level functions which are commonly used make or break a connection.

### 2.1 Making a connection

ODBC works by setting up a connection or channel from the client (here RODBC) to the DBMSs as specified in the DSN. Such connections are normally used throughout a session, but should be closed explicitly at the end of the session but RODBC will clear up after you if you forget (with a warning that might not be seen in a GUI environment). There can be many simultaneous connections.

The simplest way to make a connection is

library(RODBC)

<span id="page-1-0"></span><sup>&</sup>lt;sup>3</sup>in most cases with prefix SQL replacing odbc.

```
ch <- odbcConnect("some_dsn")
```
and when you are done with it,

```
close(ch)
# or if you prefer
odbcClose(ch)
```
The connection object ch is how you specify one of potentially many open connections, and is the first argument to all other RODBC functions. If you forget the details, printing it will give some summary information.

If the DBMS user and password are needed and not stored in the DSN, they can be supplied by e.g.

ch  $\leq$  odbcConnect("some\_dsn", uid = "user", pwd = "\*\*\*\*")

Users of the R GUI under Windows<sup>[4](#page-2-0)</sup> have another possibility: if an incompletely specified DSN is given, the driver-specific Data Source dialog box will pop up to allow it to be completed.

More flexibility is available via function odbcDriverConnect, which works with a *connection string*. At its simplest it is

```
"DSN = dsn; UID = uid; PWD = pwd"
```
but it can be constructed without a DSN by specifying a driver directly via DRIVER=, and more (in some cases many more) driver-specific parameters can be given. See the documentation for the driver (and Appendix A) for more details.

### 2.2 Reading from a database

where 'database' can be interpreted very widely, including for example Excel spreadsheets and directories of flat files.

The simplest and most common use of RODBC is to extract data from databases held on central database servers. Such access is read-only, and this can be ensured by settings in the DSN or (better) via permission settings (also known as privileges) on the database.

To find out what tables are accessible from a connection ch, use

sqlTables(ch)

Some drivers will return all visible table-like objects, not just those owned by you. In that case you may want to restrict the scope by e.g.

<span id="page-2-0"></span><sup>4</sup>This does not work from Rterm.exe.

```
sqlTables(ch, tableType = "TABLE")
sqlTables(ch, schema = "some.pathern")sqlTables(ch, tableName = "some.path"
```
The details are driver-specific but in most cases some pattern can use wild- $\text{cards}^5$  $\text{cards}^5$  with underscore matching a single character and percent matching zero or more characters. Since underscore is a valid character in a table name it can be handled literally by preceding it by a backslash—but it is rarely necessary to do so.

A table can be retrieved as a data frame by

```
res \leq sqlFetch(ch, "table_name")
```
If it has many rows it can be retrieved in sections by

```
res \leq sqlFetch(ch, "table_name", max = m)
res \leq sqlFetchMore(ch, "table_name", max = m)
...
```
It is often necessary to reduce the data to be transferred: we have seen how to subset rows, but it can be more effective to restrict the columns or to return only rows meeting some conditions. To find out what columns are available, use sqlColumns, for example

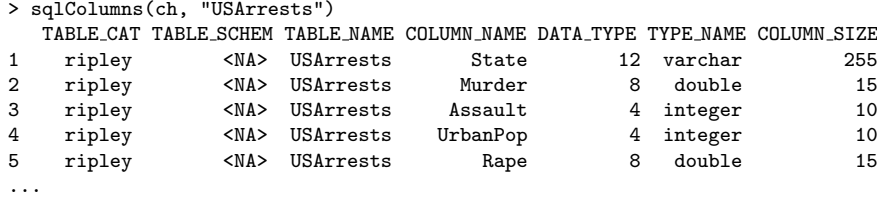

Then an *SQL Query* can be used to return part of the table, for example (MySQL on Linux)

```
> sqlQuery(sh, paste("SELECT State, Murder FROM USArrests",
+ "WHERE Rape > 30 ORDER BY Murder"))
     State Murder
1 Colorado 7.9
2 Arizona 8.1
3 California 9.0
4 Alaska 10.0
5 New Mexico 11.4
6 Michigan 12.1
7 Nevada 12.2
8 Florida 15.4
```
Note that although there are standards for SQL, all the major producers of DBMSs have their own dialects, so for example on the Oracle and DB2 systems we tested this query had to be given as

<span id="page-3-0"></span><sup>5</sup> these are the SQL wildcards used for example in LIKE clauses.

```
> sqlQuery(ch, paste('SELECT "State", "Murder" FROM "USArrests"',
+ 'WHERE "Rape" > 30 ORDER BY "Murder"'))
```
Describing how to extract data from databases is the forte of the SQL language, and doing so efficiently is the aim of many of the DBMSs, so this is a very powerful tool. To learn SQL it is best to find a tutorial specific to the dialect you will use; for example Chapter 3 of the MySQL manual is a tutorial. A basic tutorial which covers some common dialects<sup>[6](#page-4-0)</sup> can be found at <http://www.1keydata.com/sql/sql.html>: tutorials on how to perform common tasks in several commonly used DBMSs are available at <http://sqlzoo.net/>.

### 2.3 Table Names

SQL-92 expects both table and column names to be alphanumeric plus underscore, and RODBC does not in general support vendor extensions (for example Access allows spaces). There are some system-specific quoting schemes: Access and Excel allow table names to be enclosed in [ ] in SQL queries, MySQL (by default) quotes via backticks, and most other systems use the ANSI SQL standard of double quotes.

The odbcConnnect function allows the specification of the quoting rules for names RODBC itself sends, but sensible defaults<sup>[7](#page-4-1)</sup> are selected. Users do need to be aware of the quoting issue when writing queries for sqlQuery themselves.

Note the underscore is a wildcard character in table names for some of the functions, and so may need to be escaped (by backslash) at times.

### 2.4 Types of table

The details are somewhat DBMS-specific, but 'tables' usually means 'tables, views or similar objects'.

In some systems 'tables' are physical objects (files) that actually store data— Mimer calls these base tables. For these other 'tables' can be derived that present information to the user, usually called 'views'. The principal distinctions between a (base) table and a view are

∙ Using DROP on a table removes the data, whereas using it on a view merely removes the convenient access to a representation of the data.

<span id="page-4-1"></span><span id="page-4-0"></span><sup>6</sup>MySQL, Oracle and SQL Server.

<sup>7</sup>backticks for MySQL, [ ] for the Access and Excel convenience wrappers, otherwise ANSI double quotes.

∙ The access permission (privilege) of a view can be very different from those of a table: this is commonly used to hide sensitive information.

A view can contain a subset of the information available in a single table or combine information from two or more tables.

Further, some DBMSs distinguish between tables and views generated by ordinary users and system tables used by the DBMS itself. Where present, this distinction is reflected in the result of sqlTable() calls.

Some DBMSs support synonyms and/or aliases which are simply alternative names for an existing table/view/synonym, often those in other schemas (see below).

Typically tables, views, synonyms and aliases share a name space and so must have a name that is unique (in the enclosing schema where schemas are implemented).

### 3 Writing to a Database

To create or update a table in a database some more details need to be considered. For some systems, all table and column names need to be lower case (e.g. PostgreSQL, MySQL on Windows) or upper case (e.g. some versions of Oracle). To make this a little easier, the odbcConnect function allows a remapping of table names to be specified, and this happens by default for DBMSs where remapping is known to be needed.

The main tool to create a table is sqlSave. It is safest to use this after having removed any existing table of the same name, which can be done by

sqlDrop(ch, "table\_name", errors=FALSE)

Then in the simplest usage

sqlSave(ch, some\_data\_frame)

creates a new table whose name is the name of the data frame (remapped to upper or lower case as needed) and with first column rownames the row names of the data frame, and remaining columns the columns of the data frame (with names remapped as necessary). For the many options, see the help page.

sqlSave works well when asked to write integer, numeric and reasonable- $length<sup>8</sup>$  $length<sup>8</sup>$  $length<sup>8</sup>$  character strings to the database. It needs some help with other

<span id="page-5-0"></span><sup>&</sup>lt;sup>8</sup>which of course depends on the DBMS. Almost all have an implementation of varchar that allows up to 255 bytes or characters, and some have much larger limits. Calling sqlTypeInfo will tell you about the data type limits.

types of columns in mapping to the DBMS-specific types of column. For some drivers it can do a good job with date and date-time columns; in others it needs some hints (and e.g. for Oracle dates are stored as date-times). The files in the RODBC/tests directory in the sources and the installed file tests.R provide some examples. One of the options is the fast argument: the default is fast=TRUE which transfers data in binary format: the alternative is fast=FALSE which transfer data as character strings a row at a time—this is slower but can work better with some drivers (and worse with others).

The other main tool for writing is sqlUpdate which is used to add rows to or change rows in an existing table. Note that RODBC only does this is a simple fashion, and on up-market DBMSs it may be better to set cursors and use direct SQL queries, or at least to control transactions by calls to odbcSetAutoCommit and odbcEndTran. The basic operation of sqlUpdate is to take a data frame with the same column names (up to remapping) as some or all of the columns of an existing table: the values in the data frame are then used either to replace entries or to create new rows in the table.

Rows in a DBMS table are in principle unordered and so cannot be referred to by number: the sometimes tricky question is to know what rows are to replaced. We can help the process by giving one or more index columns whose values must match: for a data frame the row names are often a good choice. If no index argument is supplied, a suitable set of columns is chosen based on the properties of the table.

### 3.1 Primary keys and indices

When a table is created (or afterwards) it can be given additional information to enable it to be used effectively or efficiently.

Primary keys are one (usually) or more columns that provide a reliable way to reference rows in the table: values of the primary key must be unique and not NULL (SQL parlance for 'missing'). Primary keys in one table are also used as foreign keys in another table: this ensure that e.g. values of customer id only take values which are included in the primary key column of that name in table customers. Support of foreign keys is patchy: some DBMSs (e.g,  $MySQL < 6.0$ ) accept specifications but ignore them.

RODBC allows primary keys to be set as part of the sqlSave() function when it creates a table: otherwise they can be set by sqlQuery() in DBMS-specific ways (usually by ALTER TABLE).

Columns in a table can be declared as UNIQUE: primary keys and such columns are usually used as the basis for table indices, but other indices

(sometimes called secondary indices) can be declared by a CREATE INDEX SQL command. Whether adding primary keys or other indices has any effect on performance depends on the DBMS and the query.

### 4 Data types

This can be confusing: R has data types (including character, double, integer and various classes including Date and POSIXt), ODBC has both C and SQL data types, the SQL standards have data types and so do the various DBMSs and they all have different names and different usages of the same names.

Double- and single-precision numeric values and 32- and 16-bit integers (only) are transferred as binary values, and all other types as character strings. However, unless as.is=TRUE, sqlGetResults (used by all the higher-level functions to return a data frame) converts character data to an date/date-time class or via type.convert.

You can find out the DBMS names for the data types used in the columns of a table by a call to sqlColumns, and further information is given on those types in the result of sqlTypeInfo. For example in MySQL,

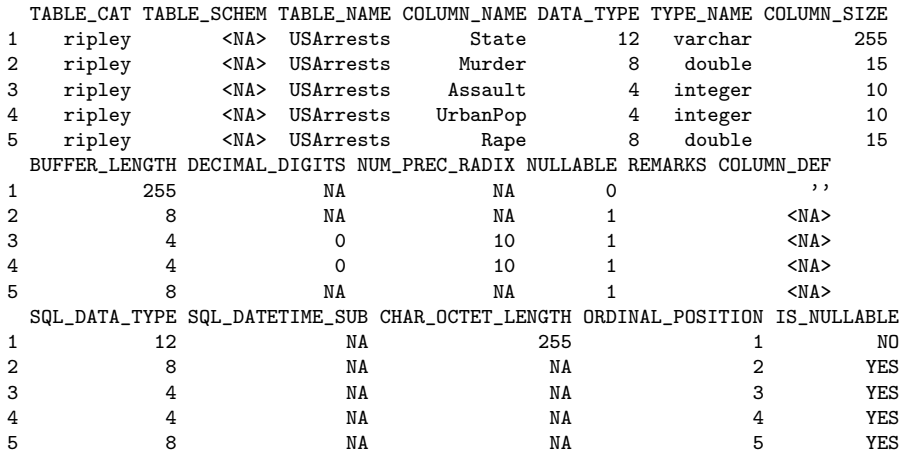

This gives the DBMS data by name and by number (twice, once the number used in the DBMS and once that used by SQL—they agree here). Other things of interest here are the column size, which gives the maximum size of the character representation, and the two columns about 'nullable' which indicate if the column is allowed to contain missing values (SQL NULLs).

The result of sqlTypeInfo has 19 columns and in the version of MySQL used here, 52 types. We show a small subset of the more common types:

> sqlTypeInfo(channel)[c(1:3,7,16)]

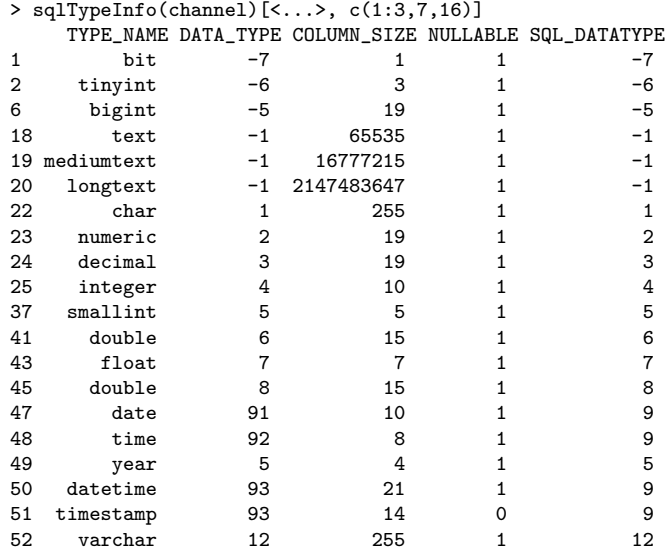

Note that there are both duplicate names and duplicate numbers.

Most DBMSs started with their own data types and later mapped the standard SQL data types on to them, although these may only be partially implemented. Some DBMSs allow user-defined data types, for example enumerations.

Commonly used data types fall into a number of groups:

Character types Character types can be classified three ways: fixed or variable length, by the maximum size and by the character set used. The most commonly used types<sup>[9](#page-8-0)</sup> are varchar for short strings of variable length and char for short strings of fixed length (usually rightpadded with spaces). The value of 'short' differs by DBMS and is at least 254, often a few thousand—often other types will be available for longer character strings. There is a sanity check which will allow only strings of up to 65535 bytes when reading: this can be removed by recompiling RODBC.

Many other DBMSs have separate types to hold Unicode character strings, often with names like nvarchar or varwchar. Note that currently RODBC only uses the current locale for character data, which could be UTF-8 (and will be on Mac OS X and in many cases on Linux and other Unix-alikes), but is never UCS-2 as used on Windows. So if character data is stored in the database in Unicode, it will be translated (with a possibly loss of information) in non-Unicode locales. (This may change in future versions of RODBC.)

<span id="page-8-0"></span><sup>&</sup>lt;sup>9</sup>the SQL names for these are CHARACTER VARYING and CHARACTER, but these are too cumbersome for routine use.

Integer types Most DBMSs have types for 32-bit (integer, synomyn int) and 16-bit (smallint) integers. Some, including MySQL, also have unsigned versions and 1-bit, 8-bit and 64-bit integer types: these further types would usually be transferred as character strings and converted on reading to an integer or double vector.

Type names int2, int4 and int8 are common as synonyms for the basic type names.

The SQL standard does not require integer and smallint to be binary (rather than decimal) types, but they almost always are binary.

Note that 64-bit integers will be transferred as character strings and read by  $\texttt{sqlGetResults}$  as character vectors or (for  $2^{31} \leq |x| < 2^{53})$ as a double vectors.

Floating-point types The basic SQL floating-point types are 8 and 7 for double- and single-precision binary types. The SQL names are double precision and real, but beware of the variety of names. Type 6 is float in the standard, but is used by some  $DBMSS^{10}$  $DBMSS^{10}$  $DBMSS^{10}$  for singleprecision and by some for double-precision: the forms float(24) and float(53) are also commonly supported.

You should not assume that these types can store Inf,  $\text{-}$ Inf or NaN, but they often can.

Other numeric types It is common to store decimal quantities in databases (e.g. currency amounts) and types 2 and 3 are for decimals. Some DBMSs have specialized types to handle currencies, e.g. money in SQL Server.

Decimal types have a precision (the maximum number of significant decimal digits) and *scale* (the position of the decimal point). numeric and decimal are usually synonymous, but the distinction in the standards is that for numeric the precision is exact whereas for decimal the DBMS can use a larger value than that specified.

Some DBMSs have a type integer( $p$ ) to represent up to  $p$  decimal digits, and this may or may not be distinct from  $\text{decimal}(p, 0)$ .

DBMSs do not necessarily fully implement decimal types, e.g. MySQL currently stores them in binary and used to store them as character strings.

Dates and times The handling of dates and times is very much specific to the DBMS. Some allow fractional seconds in date-times, and some

<span id="page-9-0"></span> $10$ In Oracle the FLOAT type is a decimal and not a binary type.

do not; some store timezones with date-times or always use UTC and some do not, and so on. Usually there are also types for time intervals.

All such types are transferred as character strings in RODBC.

It is possible (but rare) for the DBMS to support data types that the ODBC driver cannot handle. Most DBMSs have binary data types which have no corresponding R data type (raw corresponds to a single byte, not a fixed or variable length set of bytes): these are not currently covered by RODBC.

### 4.1 Data types when saving a data frame

When sqlSave creates a table, there is some choice as to the SQL data types used.

The default is to select the SQL data type from the R type via the typeInfo argument to sqlSave. If this is not supplied (usual) a default mapping is looked up using getSqlTypeInfo() or by interrogating sqlTypeInfo(). This will almost always produce the correct mapping for numeric, integer and character columns of up to 254 characters (or bytes). In other cases (include dates and date-times) the desired SQL type can be specified for each column via the argument varTypes, a named character vector with names corresponding to (some of) the names in the data frame to be saved.

Only a very few DBMSs have a logical data type and the default mapping is to store R logical vectors as varchar(5). For others DBMSs BIT, TINYINT or an enumeration type could be used (but the column may be need to be converted to and from a suitable representation). For example, in MySQL we could use enum('FALSE', 'TRUE'), but this is actually stored as char(5). Note that to represent NA the SQL data type chosen needs to be nullable, which BIT often is not. (Mimer has a nullable data type BOOLEAN but this is not supported by the ODBC client.)

### 4.2 SQLite

SQLite's concept of 'data type' is anomalous: version 3 does recognize types of data (in version 2 everything was a character string), but it does not have a fixed type for a column in a table (although the type specified in the CREATE TABLE statement is a 'recommended' type for the values of that column). Every value is categorized as null, integer (of length 1, 2, 3, 4, 6 or 8 bytes), double, text (UTF-8 or UTF-16) or BLOB (a sequence of bytes). This does not fit well with the ODBC interface which pre-determines a type for each column before reading or writing it: the 'SQLite ODBC' driver falls

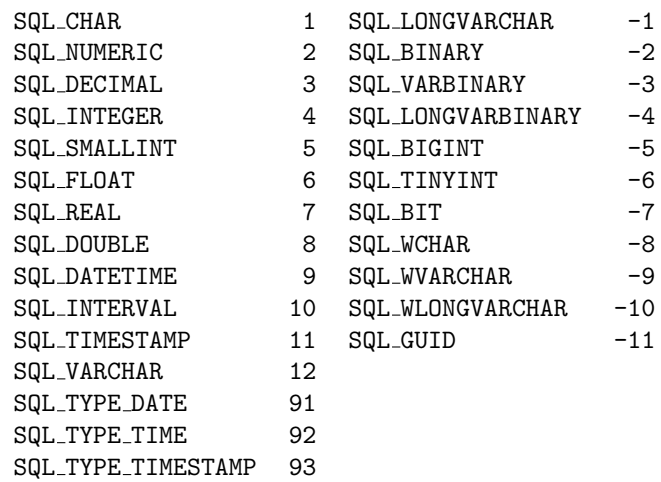

Table 1: Mapping between ODBC SQL data type names and numbers. (GUIDs are 16-byte numbers, Microsoft's implementation of UUIDs.)

back to a SQL VARCHAR or SQL LONGVARCHAR type if the column type is not available.

### 4.3 ODBC data types

ODBC defines two sets of data types: SQL data types and C data types. SQL data types indicate the data types of data stored at the data source using standard names. C data types indicate the data types used in the compiled code in the application (here RODBC) when transferring data, and are the same for all drivers.

The ODBC SQL data types are abstractions of the data types discussed above with names like SQL INTEGER. They include SQL LONGVARCHAR for large character types and SQL WVARCHAR for Unicode character types. It is usually these types that are returned (by number) in the SQL DATA TYPE column of the result of sqlColumns and SQL DATATYPE column of the result of sqlTypeInfo. The mapping from names to numbers is given in table 1.

The only ODBC C data types currently used by RODBC are SQL C DOUBLE, SQL C SLONG (32-bit signed integers) and SQL C CHAR for reading and writing, and SQL C FLOAT (single-precision) and SQL C SSHORT (16-bit signed integers) for reading from the database.

[http://msdn.microsoft.com/en-us/library/ms713607%28VS.85%29.](http://msdn.microsoft.com/en-us/library/ms713607%28VS.85%29.aspx) [aspx](http://msdn.microsoft.com/en-us/library/ms713607%28VS.85%29.aspx) is the defintiive source of information about ODBC data types.

### 5 Schemas and Catalogs

This is a more technical section: few users will need to deal with these concepts.

'Schemas' are collections of objects (such as tables and views) within a database that are supported by some DBMSs: often a separate schema is associated with each user (and 'schema' in ODBC 3 replaced 'owner' in ODBC 2). In SQL-92, schemas are collected in a 'catalog' which is often implemented as a database. Where schemas are implemented, there is a current schema used to find unqualified table names, and tables in other schemas can be referred to within SQL queries using the  $schema. table$ notation. You can think of a schema as analogous to a name space; it allows related objects to be grouped together without worrying about name clashes with other groups. (Some DBMSs will search for unqualified table names in a search path: see the detailed descriptions below.)

Note that 'schema' is used in another sense in the database literature, for the design of a database and in particular of tables, views and privileges.

Here are some details of various DBMSs' interpretations of catalog and schema current at the time of writing (mid 2009). (These descriptions are simplistic, and in some cases experimental observations.)

- ∙ SQLite uses dotted names for alternative databases that are attached by an ATTACH DATABASE command.<sup>[11](#page-12-0)</sup> There is a search path of databases, so it is only necessary to use the dotted name notation when there are tables of the same name on attached databases. The initial database is known as main and that used for temporary tables as temp.
- ∙ MySQL uses catalog to refer to a database. In MySQL's parlance, 'schema' is a little-used synonym for 'database'.
- ∙ PostgreSQL only allows a session to access one database, and does not use 'catalog' except to refer to the current database. Version 7.3 introduced schemas—users can create their own schemas with a CREATE SCHEMA query. Tables are by default in the public schema, and unqualified table names are searched for along a 'search path' of schemas (by default, containing public).
- ∙ Oracle uses schemas as synonymous with 'owner' (also known as 'user').
- ∙ IBM DB2 uses schemas as name spaces for objects that may lie on different databases: using *aliases* allows objects to be in more than

<span id="page-12-0"></span> $11$ and may be subsequently detached by a DETACH DATABASE command

one schema. The initial current schema is named the same as the user (SQLID in DB2 parlance).

∙ Microsoft SQL Server 2008 uses both catalog and schema, catalog for the database and schema for the type of object, e.g. "sys" for most of the system tables/views and (default) "dbo" for user tables. Further schemas can be created by users. The default schema for a user can be set when the user is created and changed *via* ALTER USER.

Prior to SQL Server 2005, 'schema' meant 'user', and the search path for unqualified names was the database user then "dbo".

- ∙ The Microsoft Excel and Access ODBC drivers do not use schemas, but do use catalog to refer to other database/spreadsheet files.
- ∙ Mimer (<www.mimer.com>) uses schemas which are normally the same as users (which it calls IDENTs), but users can create additional schemas. There are also system schemas.

It is often possible to use sqlTables to list the available catalogs or schemas: see its help page for the driver-specific details.

RODBC usually works with tables in the current schema, and so tables in other schemas can only be used in a few functions (sqlClear, sqlDrop and sqlFetch) and in SQL queries passed to sqlQuery. What the 'dotted name' notation means depends on the DBMS: the SQL-92 meaning is schema.table and this is accepted by PostgreSQL, Oracle, DB2 and Mimer. However, MySQL and SQLite use *database.table*. Microsoft SQL Server allows (depending on the version) up to four components: linked\_server.catalog.schema.table. PostgreSQL does allow database.schema.table, but this is not useful as *database* must be the currently connected database.

Functions sqlTables, sqlColumns and sqlPrimaryKeys have arguments catalog and schema which in principle allow tables in other schema to be listed or examined: however these are only partially implemented in many current ODBC drivers. See the help page for sqlTables for some further details.

For other uses, the trick is to select the schema(s) you want to use, which is done via an SQL statement sent by sqlQuery. For Oracle you can set the default schema (owner) by

ALTER SESSION SET CURRENT SCHEMA =  $schema$ 

whereas for PostgreSQL the search path can be changed *via* 

SET search\_path TO schema1, schema2.

In DB2, creating an alias in the current schema can be used to access tables in other schemas, and a CURRENT SCHEMA query can be used to change the current schema. In MySQL and SQL Server a database can be selected by a USE database query.

## 6 Internationalization Issues

Internationalization issues are made more complex by ODBC being a clientserver system, and the ODBC client (RODBC) and the server may be running on different machines with different OSes on different continents. So the client may need some help.

In most cases numeric data are transferred to and from R in binary form, so the representation of the decimal point is not an issue. But in some cases it could be (e.g. decimal rather than binary SQL data types will be transferred as character strings) and then the decimal point to be used will be taken from options("dec"): if unset this is set when RODBC is loaded from the setting of the current locale on the machine running  $R$  (*via* Sys.localeconv). Some ODBC drivers (e.g. for SQL Server, Oracle) allow the locale ('NLS') to be used for numeric values to be selected for the connection.

The other internationalization issue is the character encoding used. When R and the DBMS are running on the same machine this is unlikely to be an issue, and in many cases the ODBC driver has some options to translate character sets. SQL is an ANSI (US) standard, and DBMSs tended to assume that character data was ASCII or perhaps 8-bit. More recently DBMSs have started to (optionally or by default) to store data in Unicode, which unfortunately means UCS-2 on Windows and UTF-8 elsewhere. So cross-OS solutions are not guaranteed to work, but most do.

Encoding issues are best resolved in the ODBC driver or in DBMS settings. In the unusual case that this cannot be done, the DBMSencoding argument to odbcDriverConnect allows for recoding when sending data to or from the ODBC driver and thence the DBMS.

# 7 Excel Drivers

The Microsoft Excel ODBC driver (Windows only) has a number of peculiarities which mean that it should be used with care.

It seems that its concept of a 'table' is principally a named range. It treats worksheets are system tables, and append a dollar to their name (making

then non-standard SQL table names: the quoting convention used is to enclose such names in square brackets).

Column names are taken as the first row of the named range/worksheet. Non-standard SQL names are allowed here too, but the driver maps . to # in column names. Annoyingly, sqlTables is allowed to select named ranges only by tableType = "TABLE" but not to select only worksheets.

There are at least two known problems with reading columns that do not have a format set *before* data entry, and so start with format 'General'. First, the driver uses the first few rows to determined the column type, and is over-fond of declaring 'Numeric' even when there are non-numeric entries. The default number of rows consulted is 8, but attempts to change this in the DSN setup are ignored. Second, if a column is declared as 'Text', numeric entries will be read as SQL nulls and hence R NAs. Unfortunately, in neither case does reformatting the column help.

The connection is by default read-only. It is possible to de-select this in the DSN (and the convenience wrapper odbcConnectExcel has a readOnly = FALSE argument to do so), but this does not support deletion, including SQL DROP, DELETE, UPDATE and ALTER statements). In particular, sqlDrop will remove the data in a worksheet but not the worksheet itself. The driver does allow a worksheet to be updated by sqlUpdate, and for a new worksheet (with a different name from existing worksheets) to be created by sqlSave (which also creates a named range).

As far as we know, no similar issues affect the Actual Technologies Mac OS X Excel driver: however, it allows only read-only access to Excel files and does not support Excel 2007/2008 .xlsx files.

### 8 DBMS-specific tidbits

This section covers some useful DBMS-specific SQL commands and other usefule details.

Recent versions of several DBMSs have a schema INFORMATION SCHEMA that holds many predefined system views. These include MySQL (the name of a database, mainly populated beginning with MySQL 5.1), SQL Server and Mimer.

### MySQL

We have already mentioned USE database as the way to change the database in use. SHOW DATABASES lists the databases 'for which you have

some kind of privilege', and can have a LIKE clause to restrict the result to some pattern of database names.

The DESCRIBE table command is a compact way to get a description of a table or view, similar to the useful parts of the result of a call to sqlColumns. (It is also known as SHOW COLUMNS FROM table .)

SHOW TABLES is the command to produce a table of the tables/views on the current database, similar to sqlTables.

For example,

```
> sqlQuery(channel, "USE ripley")
[1] "No Data"
> sqlQuery(channel, "SHOW TABLES")
 Tables_in_ripley
1 USArrests
> sqlQuery(channel, "DESCRIBE USArrests")
   Field Type Null Key Default Extra
1 State varchar(255) NO PRI NA NA
2 Murder double YES NA NA
3 Assault int(11) YES NA NA
4 UrbanPop int(11) YES NA NA
5 Rape double YES NA NA
```
SHOW FULL TABLES gives an additional additional column Table type, the types of the tables/views.

There is useful information for end users in the INFORMATION SCHEMA database, much more extensively as from MySQL 5.1.

Some of the non-standard behaviour can be turned off, e.g. starting MySQL with  $--$ sql-mode=ANSI gives closer conformance to the standard, and this can be set for a single session by

```
SET SESSION sql mode='ANSI'
```
To change just the behaviour of quotes (to use double quotes in place of backticks) replace ANSI by ANSI QUOTE.

#### PostgreSQL

Table pg tables lists all tables in all schemas; you probably want to filter on tableowner='current\_user', e.g.

```
> sqlQuery(channel, "select * from pg_tables where tableowner='ripley'")
 schemaname tablename tableowner tablespace hasindexes hasrules hastriggers<br>muhlic dtest rinley MA 0 0 0
1 public dtest ripley NA 0 0 0
```
There are both ANSI and Unicode versions of the ODBC driver on Windows.

### SQLite

These comments are only about SQLite 3 and Christian Werner's SQLite ODBC driver.

Table sqlite master lists tables and indices, and the sql column gives the SQL command used. E.g.

```
> tmp <- sqlQuery(channel, "select * from sqlite_master")
> tmp[, "sql"] \le substr(tmp[, "sql"], 1, 16)
> tmp
  type name tbl_name rootpage sql
1 table USArrests USArrests 2 CREATE TABLE "US
2 index sqlite_autoindex_USArrests_1 USArrests 4 <NA>
```
My current versions of SQLiteODBC store character data in the current locale's charset (e.g. UTF-8) on Unix-alikes and in Unicode (UCS-2) on Windows (unless de-selected in the DSN configuration).

The default collation for text data is byte-by-byte comparisons, so avoid comparing non-ASCII character data in SQLite.

Views are read-only in SQLite.

### **Oracle**

Tables cat, user table and user catalog contain useful information on tables. Information on columns is in all tab columns, e.g.

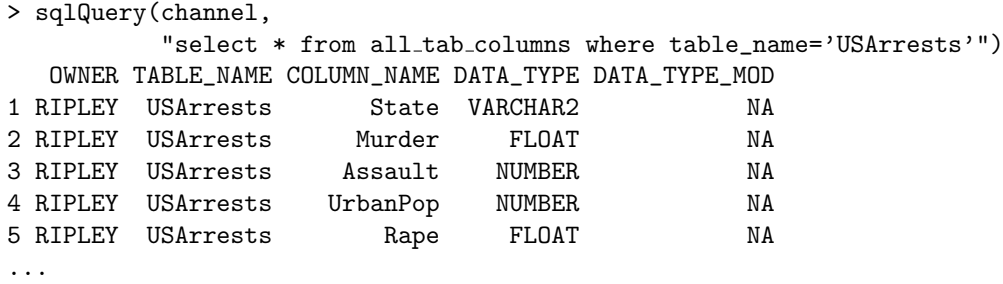

Oracle's character data types are CHAR, VARCHAR2 (character set specified when the database was created) and NCHAR, NVARCHAR2 (Unicode), as well as CLOB and NCLOB for large character strings. For the non-Unicode types the units of length are either bytes or charactor (set as a default for the database) but can be overriden by adding a BYTE or CHAR qualifier.

### D<sub>B2</sub>

Schema syscat contains many views with information about tables: for example view syscat.tables lists all tables, and

> sqlQuery(channel, "select \* from syscat.columns where tabname='USArrests'") TABSCHEMA TABNAME COLNAME COLNO TYPESCHEMA TYPENAME LENGTH SCALE 1 RIPLEY USArrests State 0 SYSIBM VARCHAR 255 0 2 RIPLEY USArrests Murder 1 SYSIBM DOUBLE 8 0 3 RIPLEY USArrests Assault 2 SYSIBM INTEGER 4 0 4 RIPLEY USArrests UrbanPop 3 SYSIBM INTEGER 4 0 5 RIPLEY USArrests Rape 4 SYSIBM DOUBLE 8 0 ...

### SQL Server

There are several hundred views in schemas INFORMATION SCHEMA and sys which will be listed by sqlTables and also by the stored procedure sp tables. Another way to list tables is

SELECT \* FROM sysobjects WHERE xtype='U'

where the condition restricts to user tables.

USE database changes the database in use.

### Mimer

There are tens of views in schema INFORMATION SCHEMA which can be read by SQL SELECT queries of the form

```
SELECT column-list
FROM INFORMATION SCHEMA.view-name
WHERE condition
```
See the Mimer SQL Reference Manual chapter on Data Dictionary views for full details: two views are TABLES and VIEWS.

A session can be set to be read-only by the SQL command SET SESSION READ ONLY.

Mimer uses Latin-1 for its default character types but Unicode types (NCHAR and NVARCHAR) are also available. Unsurprisingly given that the company is Swedish, different collations are allowed for both Latin-1 and Unicode character types.

# A Installation

RODBC is simple to install, and binary distributions are available for Mac OS X and Windows from CRAN.

To install from the sources, an ODBC Driver Manager is required. Windows normally comes with one (it is part of MDAC and can be installed separately if required). Mac OS X since 10.2 has shipped with iODBC, which is also available for other Unix-alikes. But for other systems the driver manager of choice is unixODBC, part of almost all Linux distributions and with sources downloadable from <http://www.unixODBC.org>. In Linux binary distributions it is likely that package unixODBC-devel or unixodbc-dev or some such will be needed.

In most cases the package's configure script will find the driver manager files, and the package will install with no extra settings. However, if further information is required, use --with-odbc-include and --with-odbc-lib or environment variables ODBC INCLUDE and ODBC LIBS to set the include and library paths as needed. A specific ODBC driver manager can be specified by the --with-odbc-manager configure option, with likely values odbc or iodbc: if this is done for odbc and the program odbc config is found, it is used to set the libpath as a last resort (it is often wrong), and to add any additional CFLAGS.

### Sources of drivers

A fairly comprehensive list of drivers is maintained at [http://www.](http://www.sqlsummit.com/ODBCVend.htm) [sqlsummit.com/ODBCVend.htm](http://www.sqlsummit.com/ODBCVend.htm), and one for unixODBC<sup>[12](#page-19-0)</sup> at [http://www.](http://www.unixodbc.org/drivers.html) [unixodbc.org/drivers.html](http://www.unixodbc.org/drivers.html). unixODBC ships with a number of drivers (although in most cases the DBMS vendor's driver is preferred)—these include for MySQL, PostgreSQL, Mimer and flat files.

MySQL provides drivers under the name 'Connector/ODBC' (formerly My-ODBC') in source form, and binaries for all common R platforms.

PostgreSQL has an associated project at [http://pgfoundry.org/](http://pgfoundry.org/projects/psqlodbc/) [projects/psqlodbc/](http://pgfoundry.org/projects/psqlodbc/) and another project for a driver in development at <http://pgfoundry.org/projects/odbcng/>.

An SQLite ODBC driver for Unix-alikes and Windows are available from <http://www.ch-werner.de/sqliteodbc/>.

Oracle provides ODBC drivers as a supplement to its 'Instant Client' for some of its platforms (including 32-bit Windows and ix86 Linux, but not

<span id="page-19-0"></span> $12$ <sup>12</sup>that the author works for Easysoft is conspicuous.

Mac OS X nor x86\_64 Linux). See [http://www.oracle.com/technology/](http://www.oracle.com/technology/software/tech/oci/instantclient/) [software/tech/oci/instantclient/](http://www.oracle.com/technology/software/tech/oci/instantclient/). One quirk of the Windows driver is that the Oracle binaries must be in the path, so PATH should include e.g c:\Oracle\bin.

For IBM's DB2, search its site for drivers for 'ODBC and CLI'. There are some notes about using this under Linux at [http://www.unixodbc.org/](http://www.unixodbc.org/doc/db2.html) [doc/db2.html](http://www.unixodbc.org/doc/db2.html).

Mimer (<www.mimer.com>) is a cross-platform DBMS with integral ODBC support, so

'The Mimer SQL setup process automatically installs an ODBC driver when the Mimer SQL client is installed on any Windows or UNIX platform.'

The 'HowTos' at <http://developer.mimer.se/howto/index.tml> provide some useful hints.

Some details of the Microsoft 'ODBC Desktop Database Drivers' (for Access, Excel, Paradox, dBase and text files on Windows) can be found at [http://msdn.microsoft.com/en-us/library/ms709326%28VS.85%29.](http://msdn.microsoft.com/en-us/library/ms709326%28VS.85%29.aspx) [aspx](http://msdn.microsoft.com/en-us/library/ms709326%28VS.85%29.aspx). There is also a Visual FoxPro driver and an (outdated) Oracle driver.

Windows drivers for Access 2007 and Excel 2007 are bundled with Office 2007 but can be installed separately via the installer AccessDatabaseEngine.exe available from [http:](http://www.microsoft.com/downloads/details.aspx?FamilyID=7554f536-8c28-4598-9b72-ef94e038c891&DisplayLang=en) [//www.microsoft.com/downloads/details.aspx?FamilyID=](http://www.microsoft.com/downloads/details.aspx?FamilyID=7554f536-8c28-4598-9b72-ef94e038c891&DisplayLang=en) [7554f536-8c28-4598-9b72-ef94e038c891&DisplayLang=en](http://www.microsoft.com/downloads/details.aspx?FamilyID=7554f536-8c28-4598-9b72-ef94e038c891&DisplayLang=en)

For recent versions of Mac OS X, low-cost and easy-to-use drivers are available from <http://www.actualtechnologies.com/products.php>: these cover MySQL/PostgreSQL/SQLite (one driver), SQL Server/Sybase, Oracle, and a read-only driver for Access and related formats (including Access 2007 and Excel, but not Excel 2007). That SQLite driver needs believeNRows = FALSE set.

Mac OS X drivers for the MySQL, PostgreSQL and the major commercial databases are available from <http://uda.openlinksw.com/>.

### Specifying ODBC drivers

The next step is to specify the ODBC drivers to be used for specific DBMSs. On Windows installing the drivers will register them automatically. This might happen as part of the installation on other systems, but usually does not.

```
$ cat /etc/odbcinst.ini
[MySQL]
Description = ODBC 3.51.26 for MySQL
Driver = /usr/lib64/libmyodbc3.so
FileUsage = 1
[MySQL ODBC 5.1 Driver]
Description = ODBC 5.1.05 for MySQL
Driver = /usr/lib64/libmyodbc5.so
UsageCount = 1[PostgreSQL]
Description = ODBC for PostgreSQL
Driver = /usr/lib64/psqlodbc.soFileUsage = 1
[sqlite3]
Description = sqliteodbc
Driver = /usr/local/lib64/libsqlite3odbc.so
Setup = /usr/local/lib64/libsqlite3odbc.so
FileUsage = 1
```
<span id="page-21-0"></span>Figure 1: A system ODBC driver file from a x86 64 Fedora 10 Linux system using unixODBC.

Both unixODBC and iODBC store information on drivers in configuration files, normally system-wide in /etc/odbcinst.ini and per-user in ˜/.odbcinst.ini. However, the system location can vary, and on systems with unixODBC can be found by at the Unix command line by one of

```
$ odbcinst -j
$ odbc config --odbcinstini
```
For iODBC use iodbc config: on Mac OS X the system location is /Library/ODBC/odbcinst.ini.

The format can be seen from figure [1.](#page-21-0) (unixODBC allows Driver64 here to allow for different paths on 32-bit and 64-bit platforms sharing a file system.) The MySQL and PostgreSQL drivers were installed from the Fedora RPMs mysql-connector-odbc and postgresql-odbc, and also from the mysql-connector-odbc RPM in the MySQL distribution (which inserted the entry in the driver file).

The MySQL manual gives detailed information (including screenshots) of installing its drivers and setting up DSNs that may also be informative to users of other DBMSs.

# B Specifying DSNs

The ODBC driver managers have 'User DSNs' and 'System DSNs': these differ only in where the information is stored, the first on a per-user basis and the second for all users of the system.

Windows has a GUI to set up DSNs, called something like 'Data Sources (ODBC)' under 'Administrative Tools' in the Control Panel. You can add, remove and edit ('configure') DSNs there (see figure 2). When adding a DSN, first select the ODBC driver and then complete the driver-specific dialog box. There will usually be an option to test the DSN and it is wise to do so.

If Rgui is to be used on Windows, incomplete DSNs can be created and the dialog box will be brought up for completion when odbcConnect is called—this can be helpful to avoid storing passwords in the Windows Registry or to allow alternate users or databases. On that platform, calling odbcDriverConnect() with no arguments will bring up the main ODBC Data Sources dialog box to allow a DSN to be constructed on the fly.

Mac OS X comes with a very similar GUI (figure 3) found at Applications / Utilities / ODBC Administrator.

Both unixODBC and iODBC provide GUIs (which might be packaged separately in binary distributions) to create DSNs, and iODBC also has a webbased DSN administrator. UnixODBC's GUI is currently called ODBCConfig (see figure 4), and there is a KDE control widget called DataManager to manage both ODBC drivers and DSNs. See the unixODBC user manual at <http://www.unixodbc.org/doc/UserManual/>. (On Fedora these are in the unixODBC-kde RPM. It has been announced that they will become separate projects after unixODBC 2.2.14.)

On Unix-alikes DSNs can also be specified in files (and the graphical tools just manipulate these files). The system-wide file is usually /etc/odbc.ini and the per-user file<sup>[13](#page-22-0)</sup>  $\gamma$ .odbc.ini. Some examples of the format are shown figure [5.](#page-26-0)

What fields are supported is driver-specific (and it can be hard to find documentation). There is no clear distinction between fields that specify the driver and those which specify the DSN, so any parts of the driver specification which might differ between connections can be used in the DSN file.

Things that are often set here are if the connection is read-only (test pg is not readonly) and the character encoding to be used.

<span id="page-22-0"></span> $13$ <sup> $\sim$ </sup>/Library/ODBC/odbc.ini on Mac OS X.

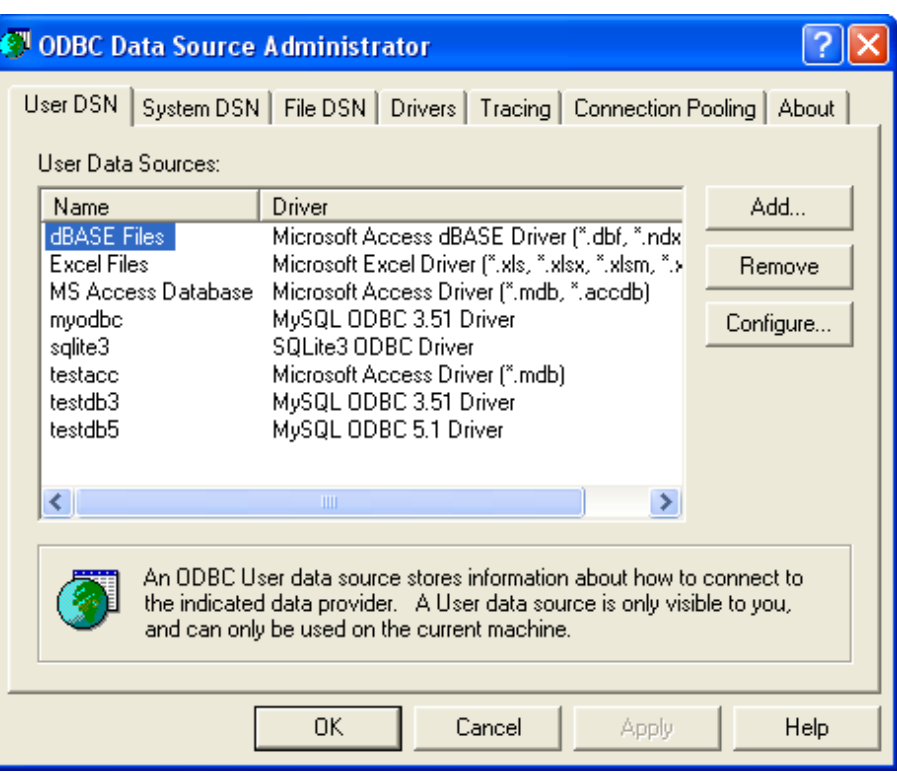

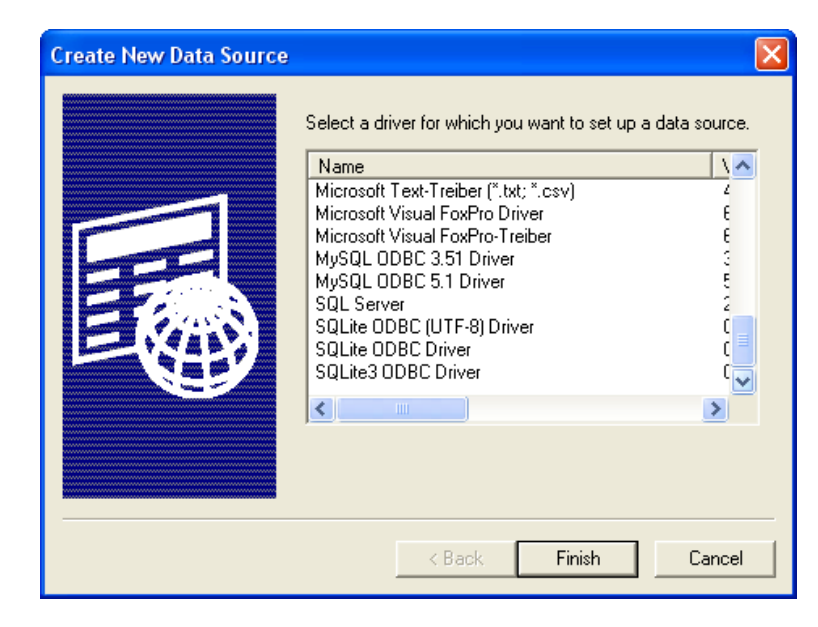

Figure 2: (Top) The main Data Sources (ODBC) dialog box from a Windows XP system. (Bottom) The dialog box to select a driver that comes up when the Add button is clicked.

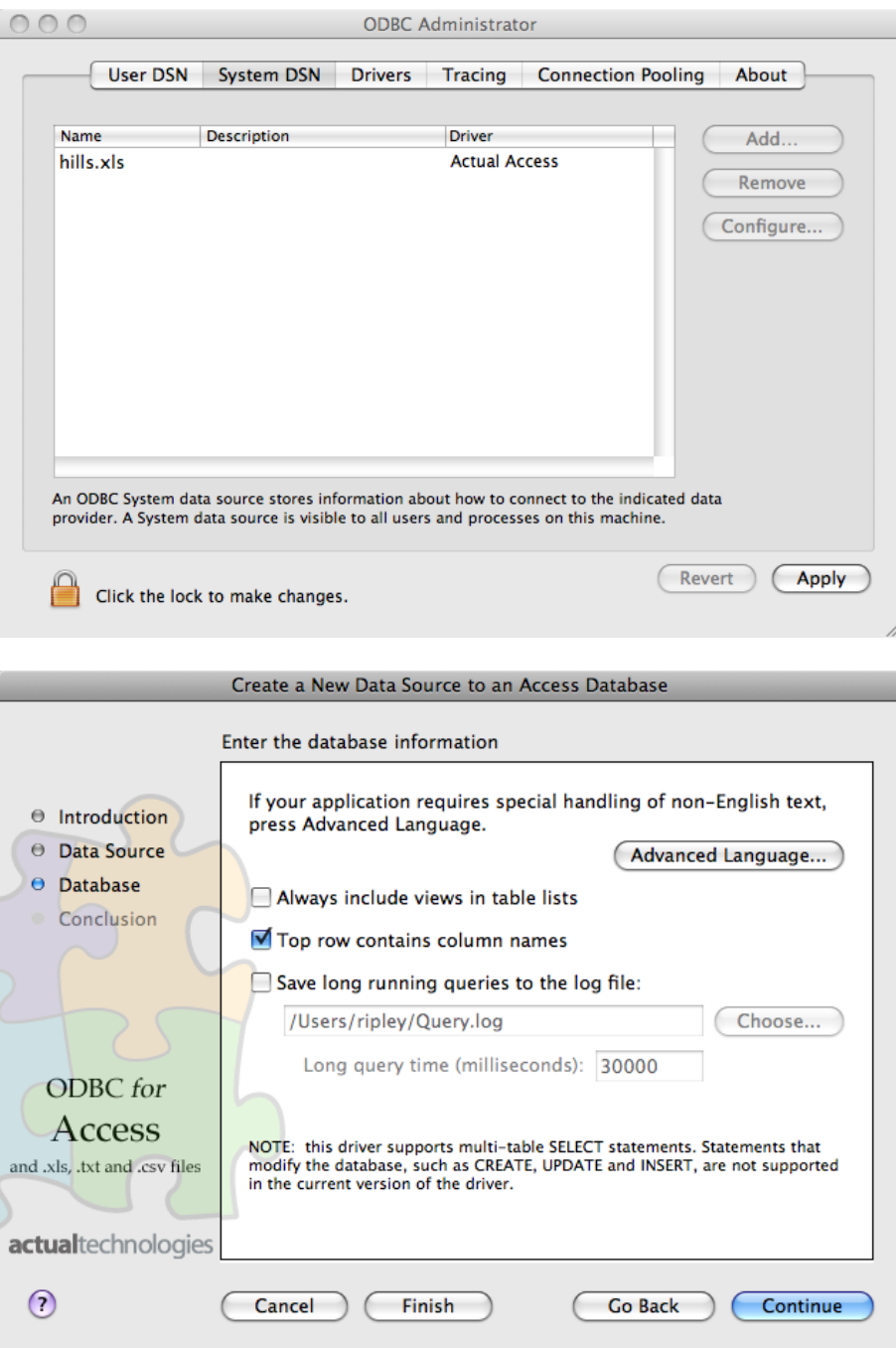

Figure 3: (Top) The main ODBC Administrator dialog box from a Mac OS X system. (Bottom) A page of the dialog box to specify a DSN for the Actual Technologies Access/Excel driver.

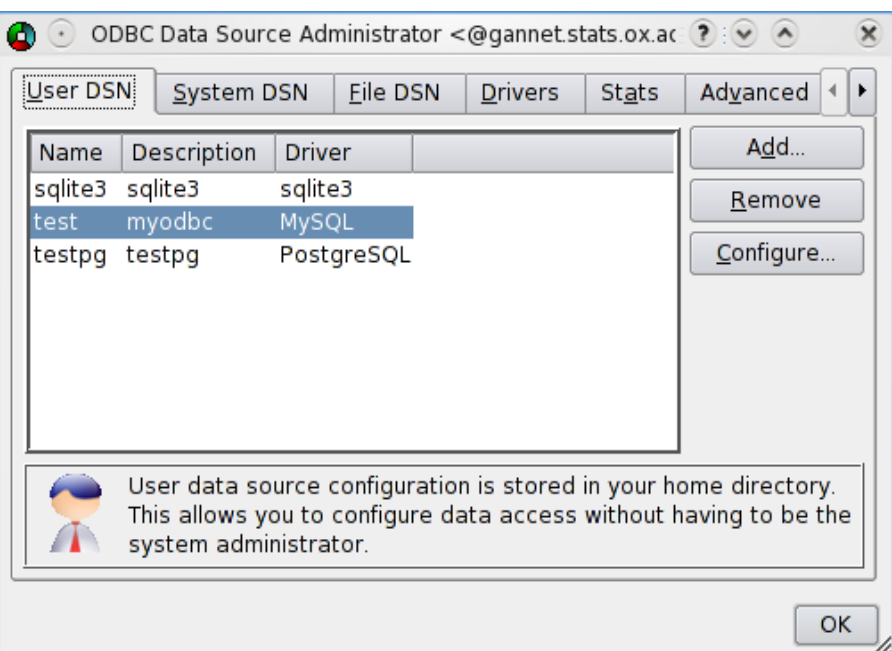

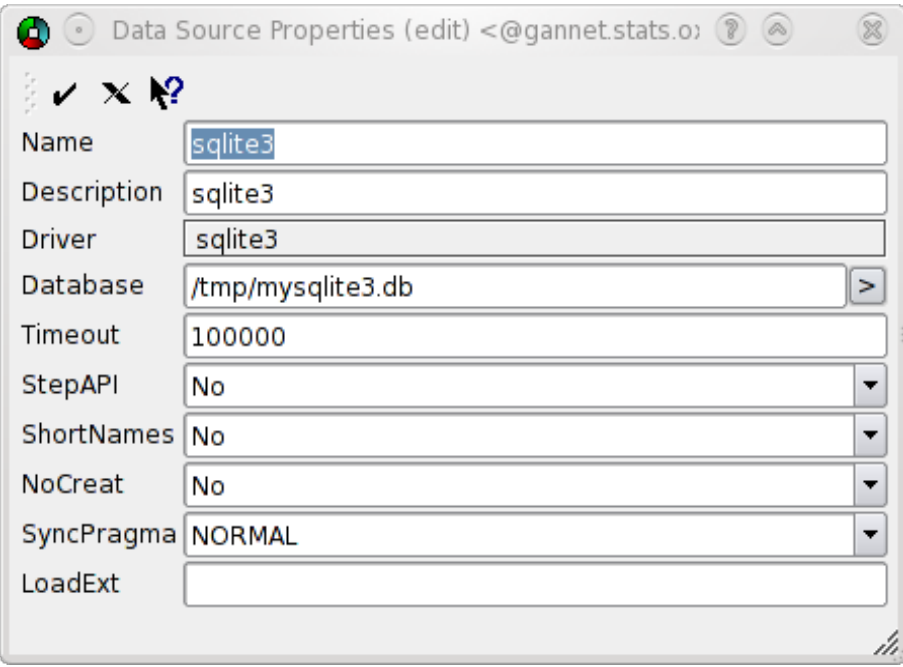

Figure 4: The dialog box of ODBCconfig on Fedora 10 Linux, and the Configure screen for the SQLite driver.

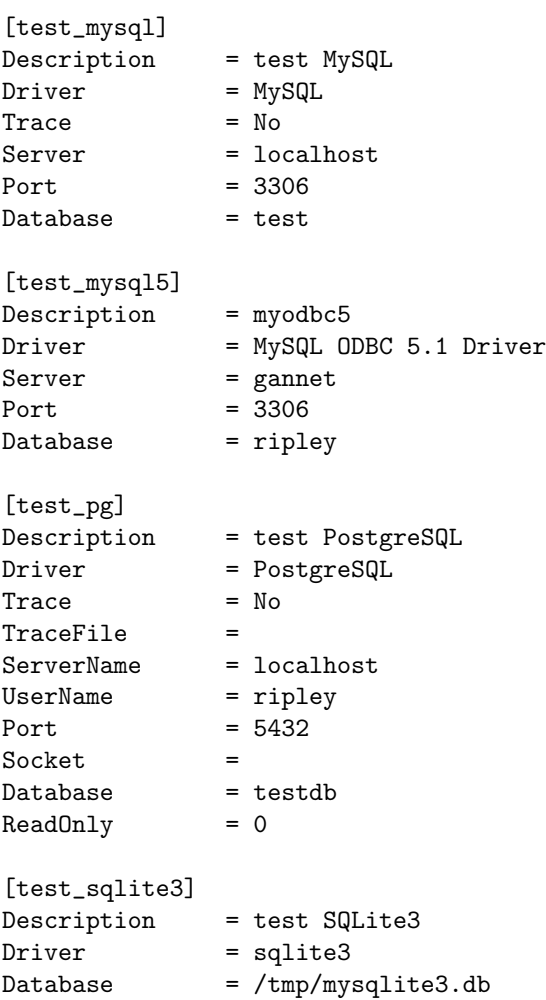

<span id="page-26-0"></span>Figure 5: A personal ( $\check{\ }$ /.odbc.ini) file from a Fedora 10 Linux system using unixODBC.

Command-line programs isql (unixODBC) and iodbctest (iODBC) can be used to test a DSN that has been created manually in a file. The formats are

\$ isql -v dsn db\_username db\_password \$ iodbctest

Both give a command-line SQL interface: use quit to terminate.

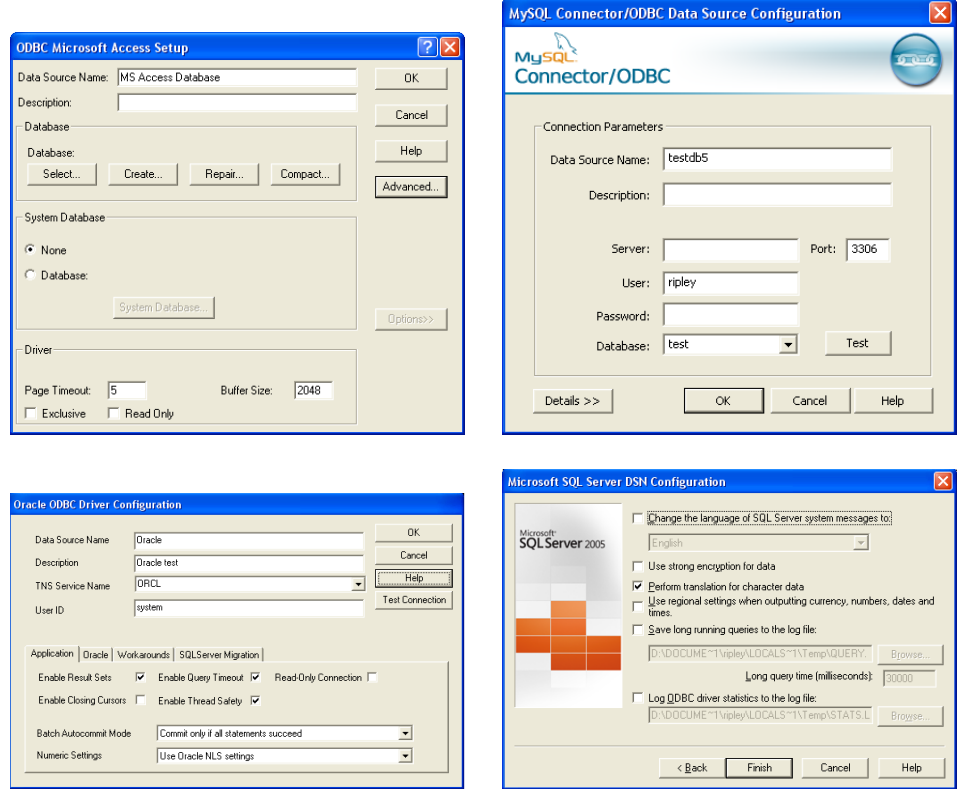

Figure 6: Parts of the ODBC driver configuration screens on Windows XP for Microsoft Access, MySQL Connector/ODBC 5.1, Oracle's ODBC driver and Microsoft SQL Server.